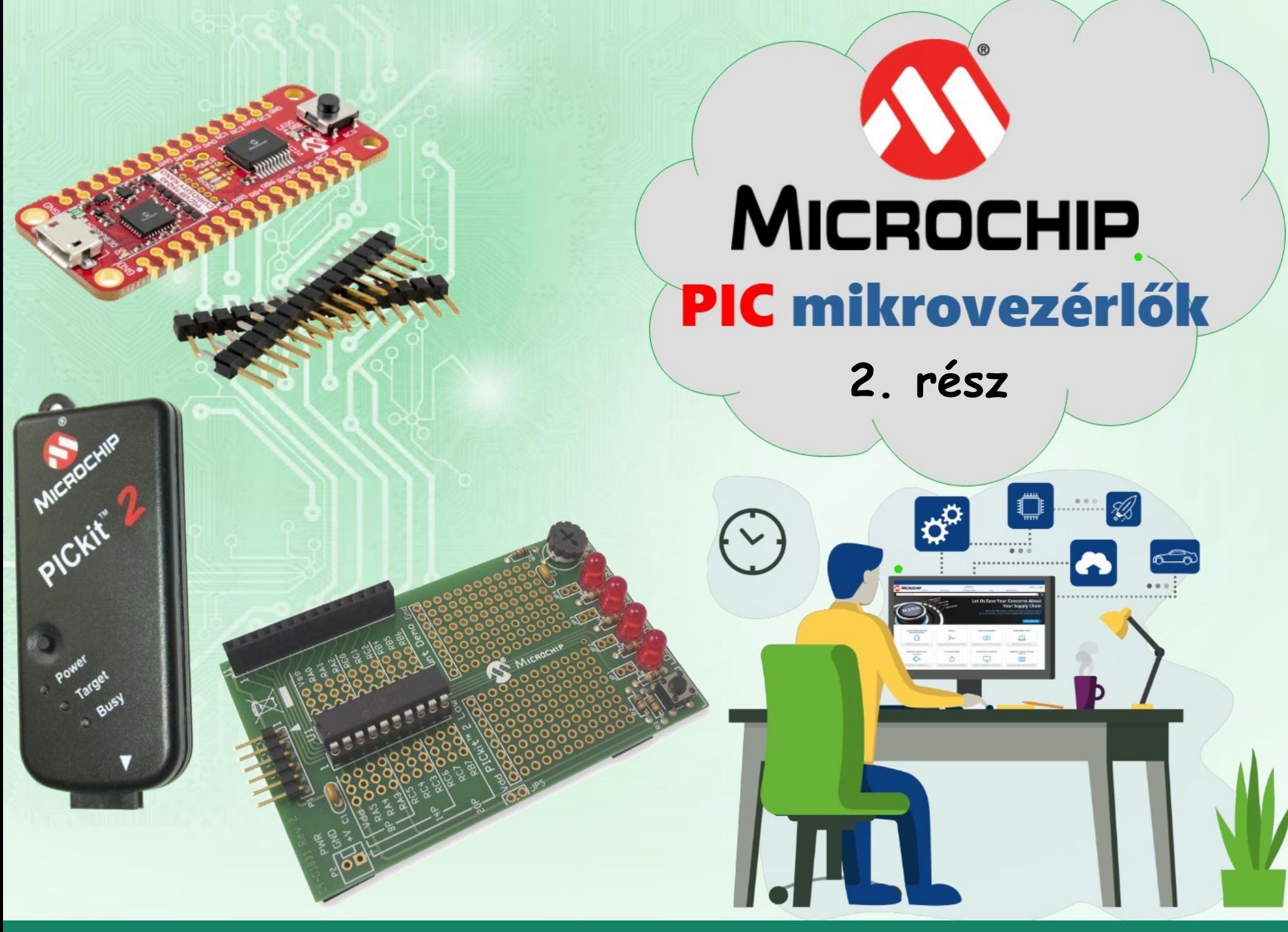

**Hobbielektronika csoport 2023/22024** 1 **Debreceni Megtestesülés Plébánia**

# Felhasznált és ajánlott irodalom

- Milan Verle: [PIC MicrocontrollersProgramming in Assembly](https://www.mikroe.com/ebooks/pic-microcontrollers-programming-in-assembly)
- Microchip: [PICmicro Mid-Range MCU Family Reference Manual](https://ww1.microchip.com/downloads/en/DeviceDoc/33023a.pdf)
- T&T: [Közepes teljesítményű PIC mikrovezérlők Felhasználói Kézikönyv](http://www.t-es-t.hu/elokep/pic/felhkk.htm)
- SimulIDE Community: [SimulIDE Tutorials](https://www.simulide.com/p/blog-page.html)
- The Jallib Team:
	- <u>**☆ [Have fun with PIC microcontrollers, Jal v2 and Jallib](http://justanotherlanguage.org/content/tutorial_book)**</u>
	- **V** [Jal v2 Compiler Documentation](http://justanotherlanguage.org/compiler_doc)
	- [Installing the JAL Visual Studio Code extension](https://github.com/jallib/jallib/wiki/Installing-the-JAL-Visual-Studio-Code-extension)
- Microsoft: [Visual Studio Code Docs](https://code.visualstudio.com/Docs)

### Adatlapok:

- PIC12F683 [adatlap és termékinfo](https://ww1.microchip.com/downloads/en/DeviceDoc/41211D_.pdf)
- Microchip: [PICkit2 programmer User's Guide](https://ww1.microchip.com/downloads/en/DeviceDoc/PICkit2%20User%20Guide%2051553a.pdf)
- Icircuit Technologies: [iCP02v2 USB PIC/EEPROM programmer manual](https://www.piccircuit.com/doc/iCP02v2.0.pdf)

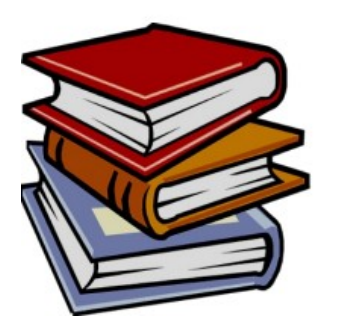

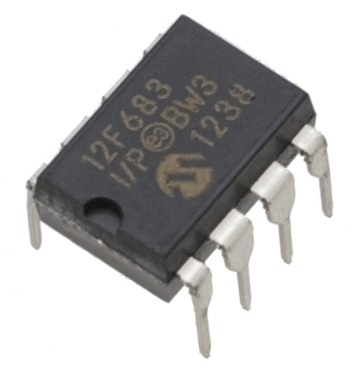

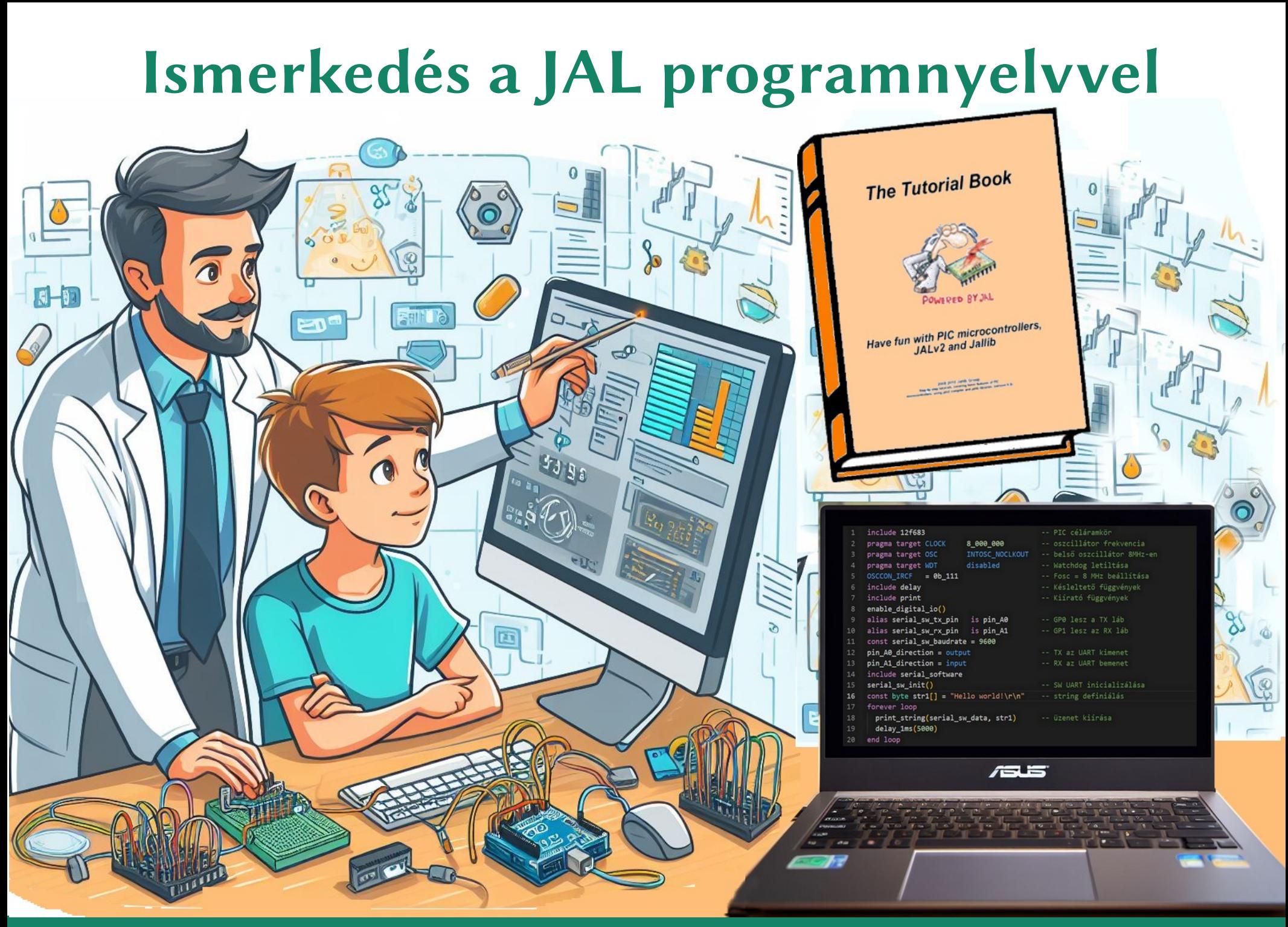

**Hobbielektronika csoport 2023/22024** 3 **Debreceni Megtestesülés Plébánia**

# A JAL nyelvről röviden

- A JAL (Just Another Language) egy magas szintű programnyelv, amelyet arra terveztek, hogy elrejtse a Microchip PIC mikrovezérlők programozásának általános kellemetlenségeit
- **A JALLIB** csomaggal telepített **JALv2** fordító Wouter van Ooijen eredeti JAL fordítójának továbbfejlesztett változata

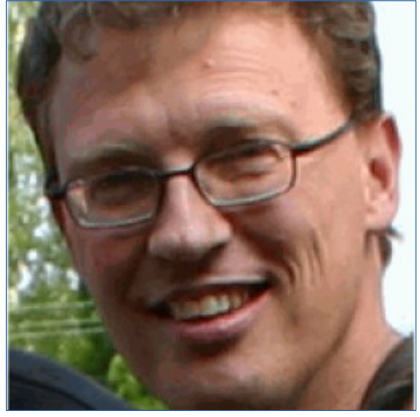

- A **JAL** némileg hasonlít a Pascal programnyelvre, és nem tesz különbséget a kis- és nagybetűk között
- Strukturált nyelv: A JAL támogatja a strukturált programozást, amely lehetővé teszi a könnyebb olvashatóságot és karbantarthatóságot (if-else, for, while, stb)
- Magas szintű nyelv: A JAL könnyen érthető utasításokat tartalmaz, s kiegészítő könyvtárak segítik a hardver absztrakciót
- Ingyenes és nyílt forráskódú: A JAL ingyenesen elérhető, és a közösség által folyamatosan fejlesztett

## Változók típusai

 A változók deklarációja leegyszerűsítve így néz ki: **VAR [VOLATILE] [SHARED] type[\*cexpr] identifier ['=' cexpr]** ahol VAR a kulcsszó, VOLATILE az illékony változó attribútuma, a SHARED változó pedig a bankváltás nélkül elérhető területen van

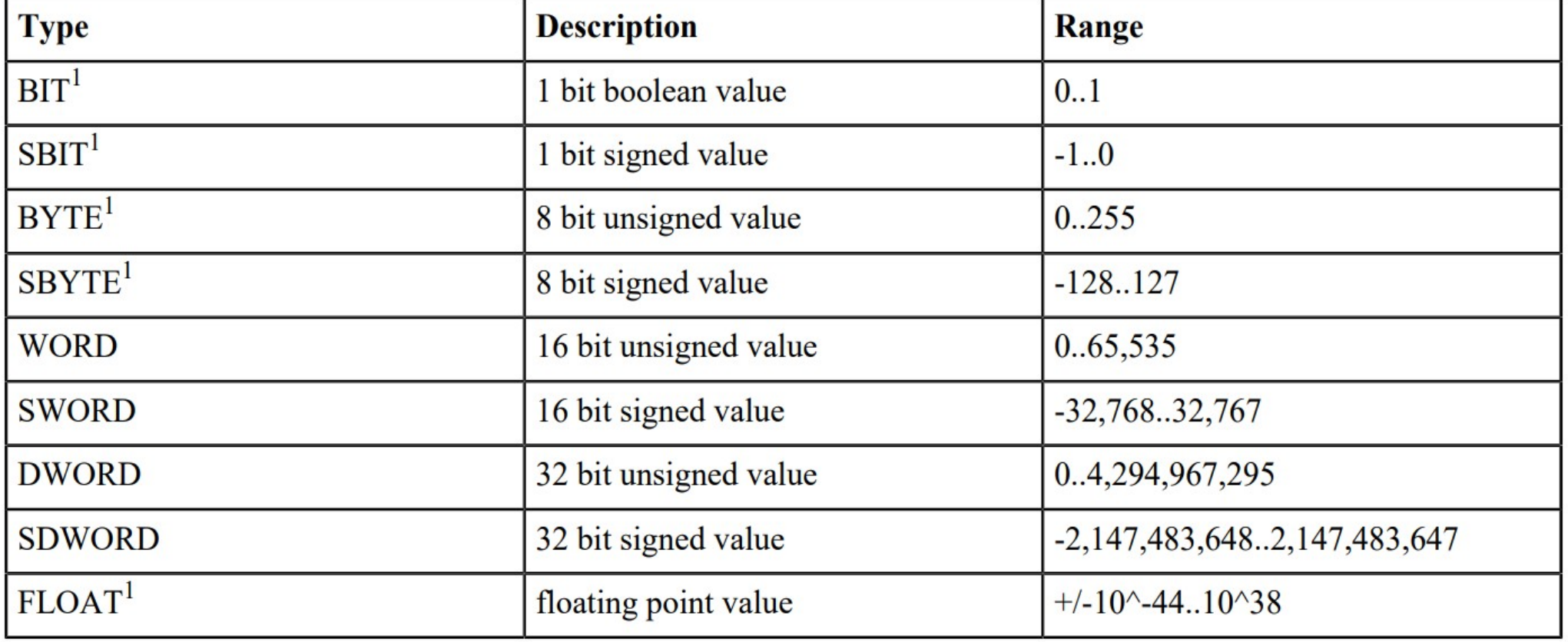

<sup>1</sup>base types A nagyobb típusok az alap típusokból vannak származtatva, pl. WORD = BYTE\*2

**Hobbielektronika csoport 2023/22024** 5 **Debreceni Megtestesülés Plébánia**

### Tömbök és rekordok

- A JAL nyelvben egydimenziós tömböket deklarálhatunk **VAR type identifier[cexpr]** például: **VAR BYTE stuff[5] = {1, 2, 3, 4, 5}**
- Az index 0-tól indul, a fenti példában tehát 0..4 az indextartomány
- A **RECORD** kulcsszóval összetett adatstruktúra típust definiálhatunk  **RECORD eyeinfo IS**

```
 BYTE left
  BYTE right
 END RECORD
 VAR eyeinfo eye = { 3, 4 }
 eye.left = 1 -- Így is kaphat értéket
 eye.right = 2
```
- Egymásba ágyazott rekordokat is definiálhatunk: **RECORD face\_r IS eyeinfo eyes BYTE nose**
	- **BYTE freckels[5]**
	- **END RECORD**

```
VAR face_r myface = { { 1,2 }, 3, {4, 5, 6, 7, 8} }
```
### Konstansok és álnevek

- A konstansokban tagolásra használhatunk aláhúzás karaktert például: **pragma target CLOCK 8\_000\_000**
- A nevesített konstansokat a változókhoz hasonlóan definiáljuk: **CONST type[\*cexpr] identifier '=' cexpr**
- A konstansokból is definiálhatunk tömböket, mint például: **CONST BYTE str1[] = "Hello world!\r\n"**
- Az álnevekkel több azonosító hivatkozhat ugyanarra az objektumra (változóra, nevesített konstansra, függvényre, eljárásra)
- Álnév definiálása: **ALIAS identifier1 IS identifier2** Például: **ALIAS led IS pin\_A2**
- Megjegyzés: ha álnevet definiálunk egy I/O port kivezetéshez, az nem rendeli az új álnévhez az adatirány beállító bitet is, hanem azt külön kell definiálni, például: **ALIAS led\_direction IS pin\_A2\_direction**

## Operátorok

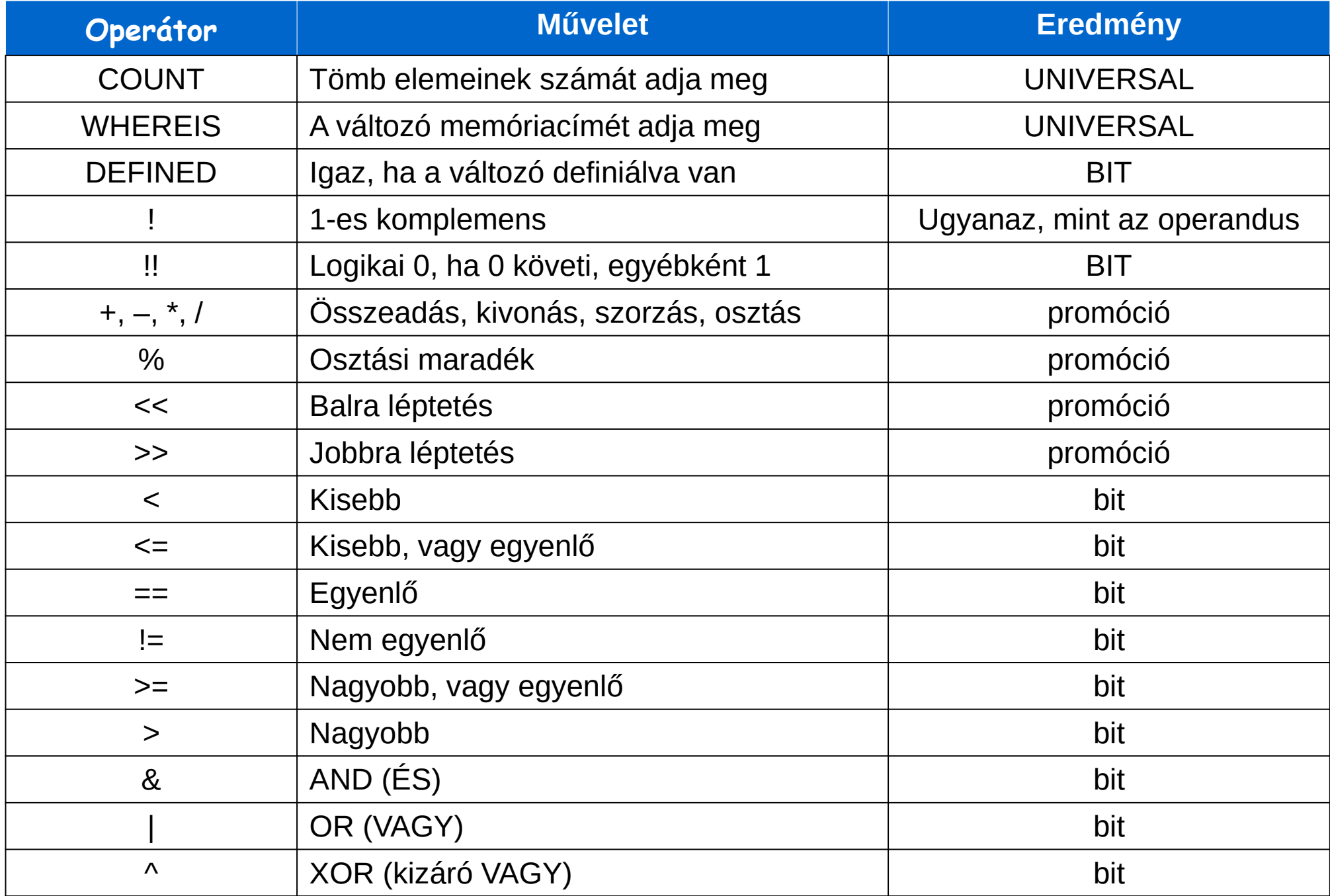

# Típuskényszerítés (Casting)

### Típuskényszerítéssel a változó típusát megváltoztathatjuk

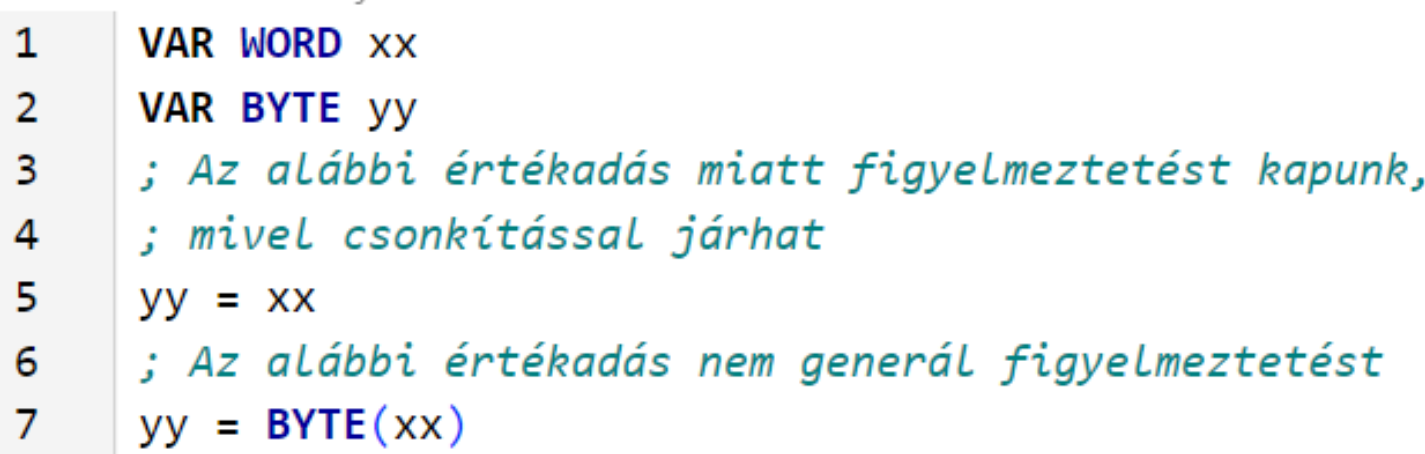

 Típuskényszerítés kellhet ahhoz is, hogy egy-egy műveletnél az elvárt promóció történjen (bájtok szorzata nem fér el egy bájtban)

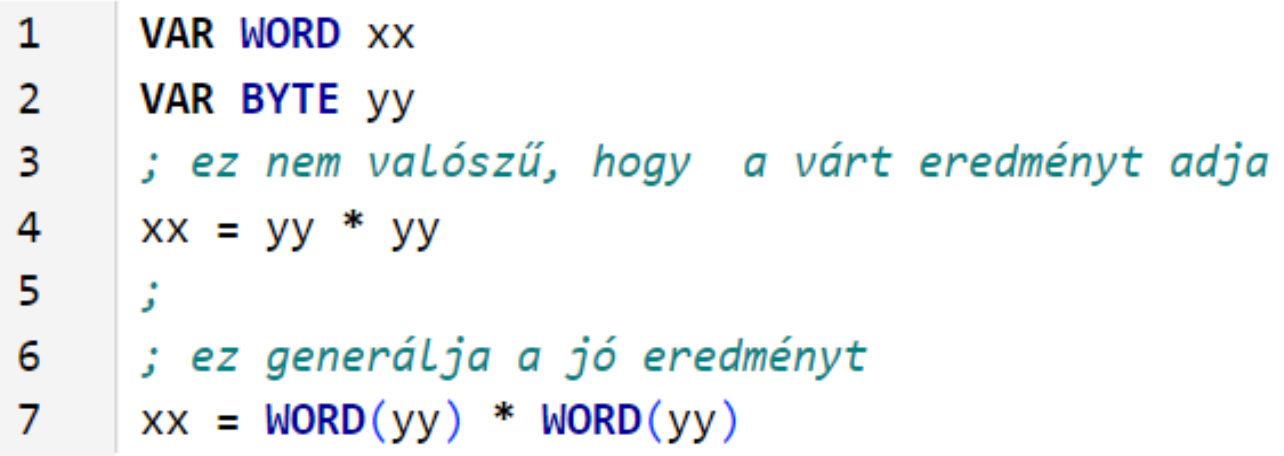

## Vezérlő struktúrák: BLOCK és CASE

- A BLOCK struktúra több utasítást egységbe foglal (mint C-ben a  $\{\}$ ) a benne deklarált változókat pedig lokálissá teszi  **BLOCK**  *utasítás 1. utasítás 2.*
- **END BLOCK** ■ A CASE *expr* OF struktúra a kifejezés értéke szerint elágaztat

```
 CASE xx OF 
  1: yy = 3
  2,5,7: yy = 4 -- Több eset is felsorolható
  10: BLOCK -- A CASE ág csak egy utasítás lehet,
         yy = 5 -- ezért össze kell fogni egy BLOCK-ba
          zz = 6
         END BLOCK
  OTHERWISE zz = 0 -- Ez a default ág (opcionális)
 END CASE
```
 A C-től eltérően a CASE struktúrában nincs explicit **break,** minden ág után automatikusan az END CASE utáni sorra kerül a vezérlés

### Vezérlő struktúrák: FOR és FOREVER

- A FOR ciklus egyszerű, mindig nullától indul és egyesével lép  **FOR expr [ USING var ] LOOP statement\_block [ EXIT LOOP ] END LOOP**
- Kilépéskor *var = expr*, vagy EXIT esetén a számláló aktuális értéke. Ha expr végső értéke eggyel haladja meg a ciklusváltozó számábrázolási határát, akkor kilépéskor nulla lesz az értéke  **VAR BYTE n FOR 256 USING n LOOP ... END LOOP -- Kilépéskor n értéke 0 lesz**
- A FOREVER végtelen ciklust indít, amelyből csak az EXIT LOOP használatával lehet kilépni
- Beágyazott rendszereknél a főprogramnak kell egy végtelen ciklust tartalmaznia, főleg erre használjuk.

### Vezérlő struktúrák: WHILE, REPEAT, IF

 A WHILE és a REPEAT ciklus mindaddig ismétlődik, amíg a kifejezés 1-et ad, vagy ki nem lépünk EXIT LOOP-pal

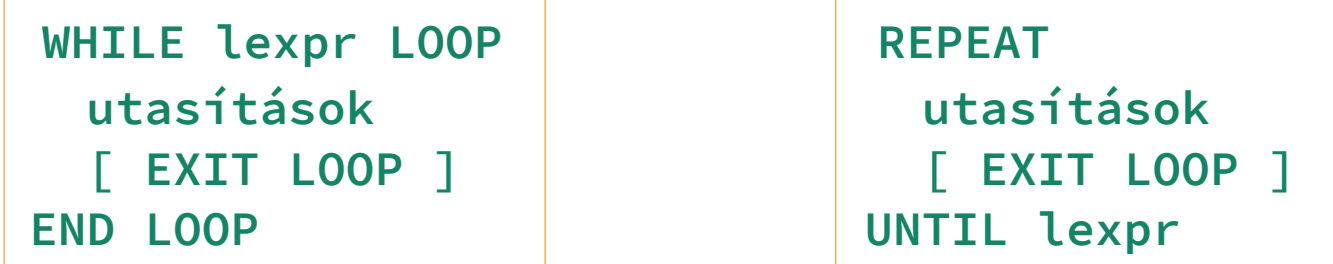

 Az IF egy feltételvizsgálatot vagy vizsgálatsorozatot hoz létre. Az első teljesülő feltétel alatti utasításblokk lesz végrehajtva Ha egyetlen feltétel sem teljesül, és létezik az ELSE záradék, akkor annak utasításblokkja kerül végrehajtásra

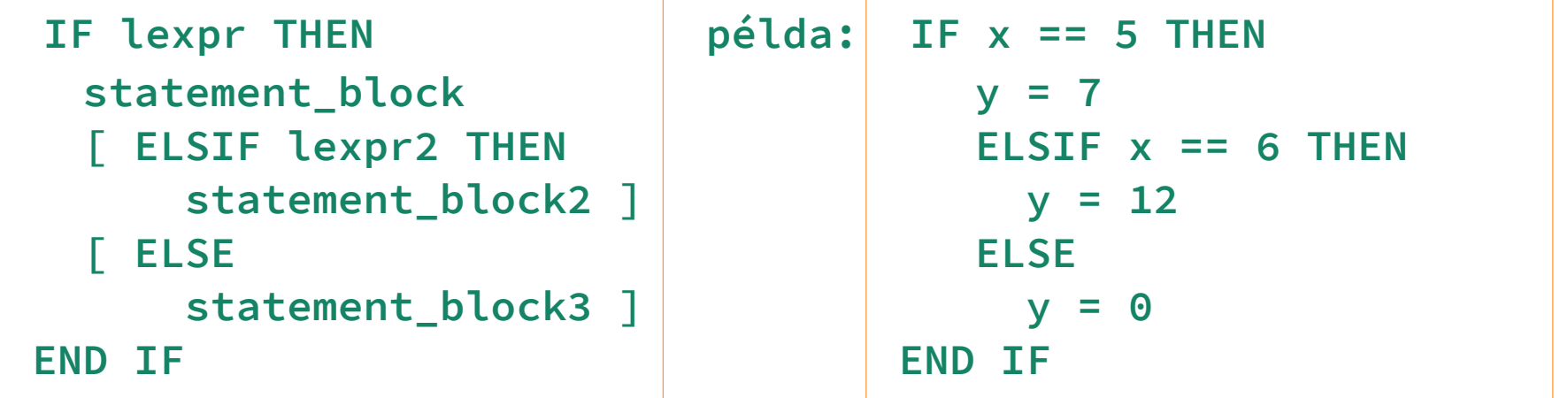

**Hobbielektronika csoport 2023/22024** 12 **Debreceni Megtestesülés Plébánia**

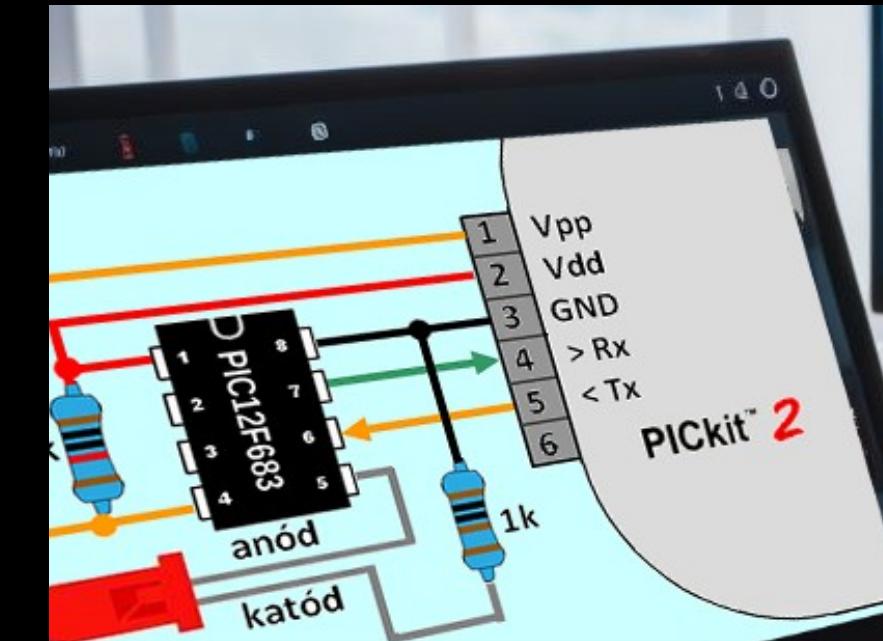

### Aszinkron soros kommunikáció

10010

adatbitek

 $\Omega$ 

 $\overline{1}$ 

 $\mathsf{sup}$ 

idő

bit

**Hobbielektronika csoport 2023/22024** 13 **Debreceni Megtestesülés Plébánia**

10110010

bit

### Aszinkron soros kommunikáció

 A PIC12F683-nek nincs soros perifériája, de a GPIO kivezetések szoftveres állítgatásával (bit banging) megoldható a kommunikáció

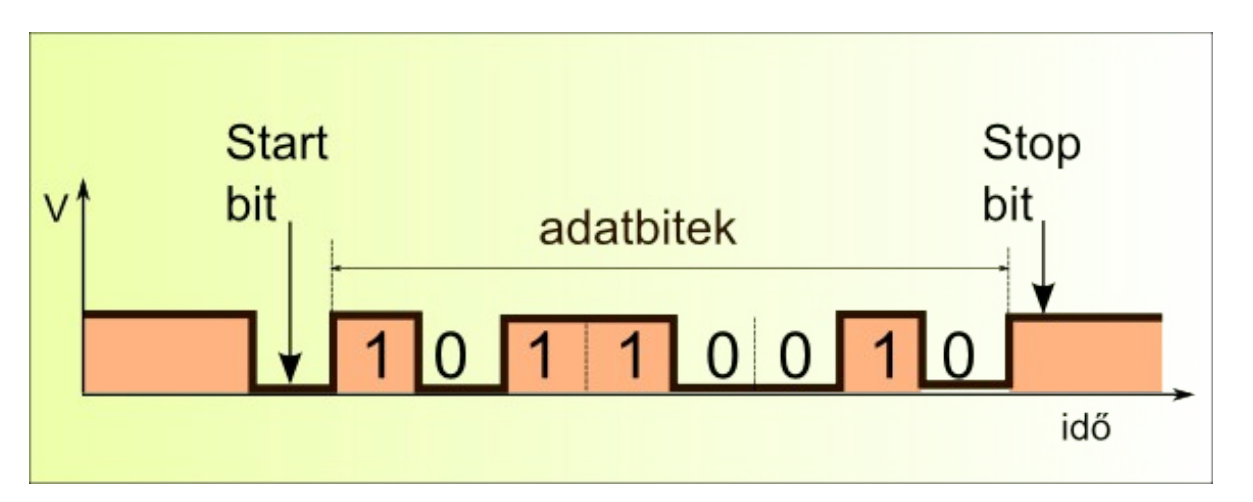

- JALLIB programkönyvtárai támogatják mint a hardveres, mind a szoftveres UART kommunikációt:
	- serial\_hardware USART periféria kezelés lekérdezéses módban
	- serial\_hardware\_int\_cts USART periféria kezelése megszakításos, bufferelt és adatfolyam-vezérléses módban
	- serial software szoftveres USART emuláció (bit banging), lekérdezéses módban

### JALLIB: serial\_software programkönyvtár

- A serial\_software könyvtár használatához az alábbi lépéseket kell követni: Definiálni kell az alábbi álneveket:
	- **alias serial\_sw\_tx\_pin is pin\_xy** (bármelyik kimenet) **alias serial\_sw\_rx\_pin is pin\_xy** (bármelyik bemenet)
	- Az alábbi konstanst is definiálni kell a felhasználói programban: **const serial\_sw\_baudrate = 110 .. 240\_000** (pl. 9600)
	- Opcionálisan az alábbi konstansokat is definiálhatjuk a programban:

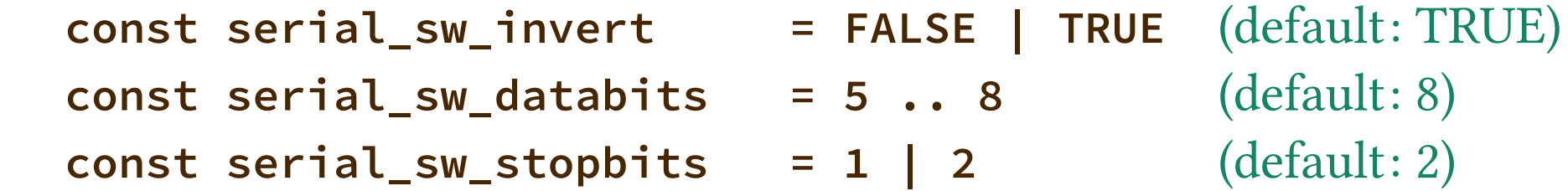

- Csatoljuk be a könyvtárat! **include serial\_software**
- Állítsuk kimenetre a **serial\_sw\_tx\_pin** kivezetést és állítsuk bemenetre a **serial\_sw\_rx\_pin** kivezetést!
- Hívjuk meg a **serial\_sw\_init()** eljárást!

### JALLIB: serial\_software programkönyvtár API

- Eljárások a serial software, jal programkönyvtárban:
	- serial\_sw\_init() inicializálja a Tx kimenetet
	- $\bullet$  serial sw write(*data*) egy karakter kiküldése a soros porton
	- $\bullet$  serial\_sw\_read\_wait(*data*) egy karakter beolvasása a soros porton, várakozással (ha az Rx vonal nem nyugalmi állapotban van)
	- $\cdot$  serial\_sw\_data'put(*data*) a serial\_sw\_write() eljárás segítségével pseudo változót deklarál, hogy pl. így írhassuk: **serial\_sw\_data = 0x33**
- Függvények a serial\_software,jal programkönyvtárban:
	- $\bullet\bullet$  serial\_sw\_read(*data*) egy karakter beolvasása a soros porton a *data* változóba (a visszatérési érték logikai változó, 0: sikertelen volt a beolvasás, pl. az Rx vonal nem volt nyugalmi helyzeteben, 1: sikeres volt a beolvasás)
	- $\cdot$  serial\_sw\_data'get() a serial\_sw\_read\_wait() eljárás segítségével pseudo változót deklarál, hogy pl. így írhassuk: **char = serial\_sw\_data**

# A print programkönyvtár

- Ha egynél több karaktert szeretnénk kiíratni (pl. változók értékét, vagy stringeket), akkor kényelmesebb a print\_xxx() eljárások valamelyikének használata, leírásuk a JALLIB API dokumentációban található (ami a JALLIB csomaggal települő doc/html mappában található)
- A print\_xxx() eljárások használatához a **print** könyvtárat be kell csatolni a programba: **include print**
- A print\_xxx() eljárások első paramétere mindig a kimeneti csatorna, ami esetünkben a **serial\_sw\_data** lesz
- Példák kiírató eljárásokra:
	- **print\_string(serial\_sw\_data, "Hello world!")** szöveg kiírása
	- **print\_byte\_dec(serial\_sw\_data, bb)** bájt kiírása decimális alakban
	- **print\_byte\_hex(serial\_sw\_data, bb)** bájt kiírása hexadecimális alakban
	- **print\_byte\_bin(serial\_sw\_data, bb)** bájt kiírása bináris alakban
- Természetesen a többi változótípusra (WORD, DWORD, előjeles változók) is léteznek hasonló függvények, de ezeket itt nem részletezzük

# A format programkönyvtár

- A **print\_xxx()** eljárásokhoz hasonlóan végezhetünk kiíratásokat a format programkönyvtárban definiált eljárásokkal is, azzal a különbséggel, hogy itt két, további paramétert is meg kell adni: a kiíratás szélességét és hogy hány jegyet akarunk tizedesként "levágni" például: **format\_dword\_dec(serial\_sw\_data, xx, 6, 3)**
- Például ha az n\_adc változó egy 8 bites ADC mérés eredménye és az 5 V-os tápfesz. a referencia, akkor mv = n\_adc\*5000/256 a mért feszültséget millivoltokban adja meg (legyen pl.
- Legyen pl. **n\_adc = 140,** akkor **mv= 140\*5000/256 = 2734** akkor **format\_dword\_dec(serial\_sw\_data, mv, 6, 3)** hatására **2.734** íródik ki, azaz voltokra átszámolva írtuk ki az eredményt
- A fentihez hasonló módon "felszorozva", azaz kisebb egységekben számolva helyettesíthetjük a törtek hiányát az egészaritmetikában

## PICkit2 UART Tool

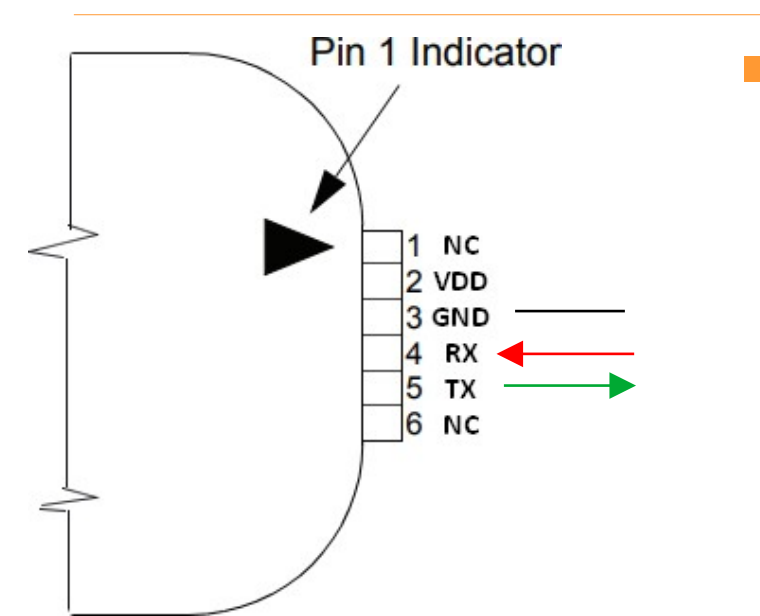

 Esetünkben az a legcélszerűbb, hogy a programozásnál is használt bekötésnél maradva, a GPIO0 láb lesz az UART TX kimenet, amely a PICkit2 RX bemenetére csatlakozik

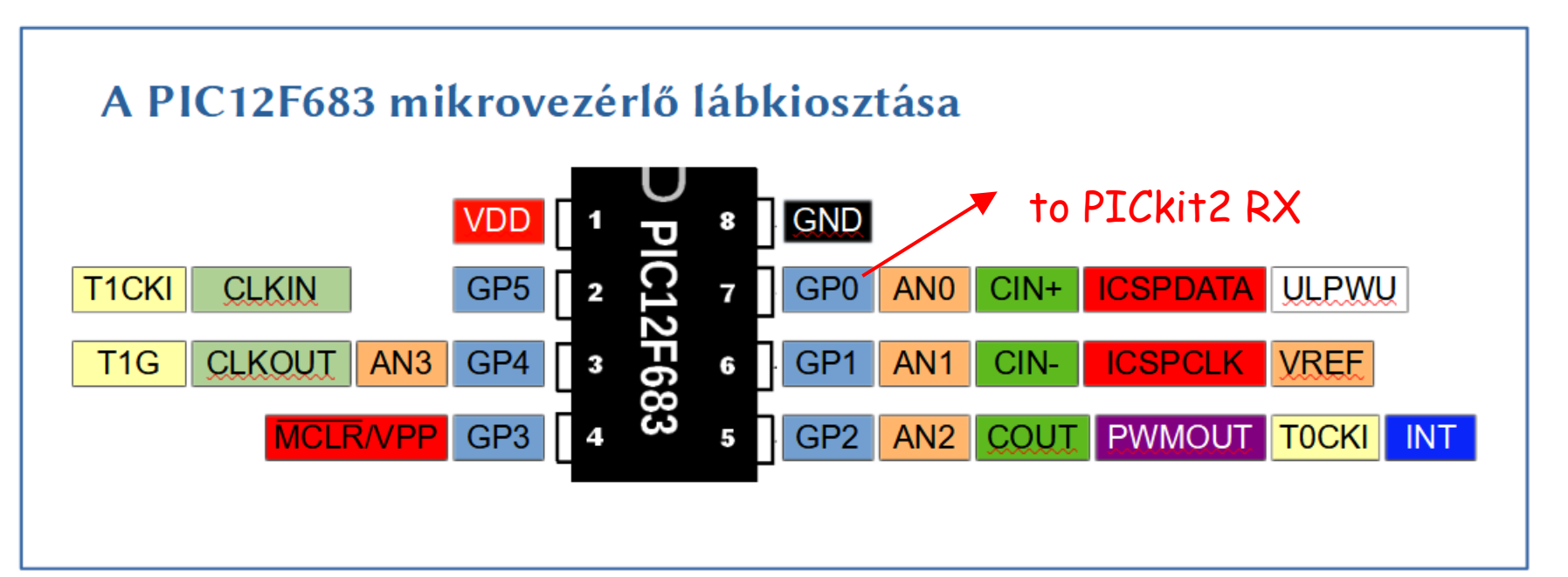

**Hobbielektronika csoport 2023/22024** 19 **Debreceni Megtestesülés Plébánia**

# sw serial hello.jal

### $\blacksquare$  Öt másodpercenként kiíratjuk a "Hello world!" üzenetet

```
include 12f683
 1
 \mathcal{P}pragma target CLOCK 8 000 000
 \overline{3}pragma target OSC
                             INTOSC NOCLKOUT
\overline{4}pragma target WDT
                             disabled
 5
    OSCCON IRCF = \thetab 111
 6
     include delay
    include print
 7<sup>1</sup>8
    enable digital io()alias serial sw tx pin is pin A0
 9
    alias serial sw rx pin is pin A1
10
    const serial sw baudrate = 9600
1112pin A0 direction = output
    pin A1 direction = input
13<sup>°</sup>14include serial software
15<sub>1</sub>serial sw init()16
    const byte str1[] = "Hello world!\r\n"
17
18
    forever loop
       print_string(serial_sw_data, str1) -- üzenet kiírása
19
20
       delay 1ms (5000)21
     end loop
```
- -- PTC céláramkör
- -- oszcillátor frekvencia
- -- belső oszcillátor 8MHz-en
- -- Watchdog Letiltása
- -- Fosc = 8 MHz beállítása
- -- Késleltető függvények
- -- Kiírató függvények
- -- GP0 Lesz a TX Láb
- -- GP1 Lesz az RX Láb
- -- bitráta beállítása
- -- TX az UART kimenet
- -- RX az UART bemenet
- -- SW UART inicializálása
- -- string definiálás
- 

### **Hobbielektronika csoport 2023/22024** 20 **Debreceni Megtestesülés Plébánia**

### PICkit2 UART Tool

### A beérkező karaktereket ASCII, illetve Hexadecimális formában is kiírathatjuk

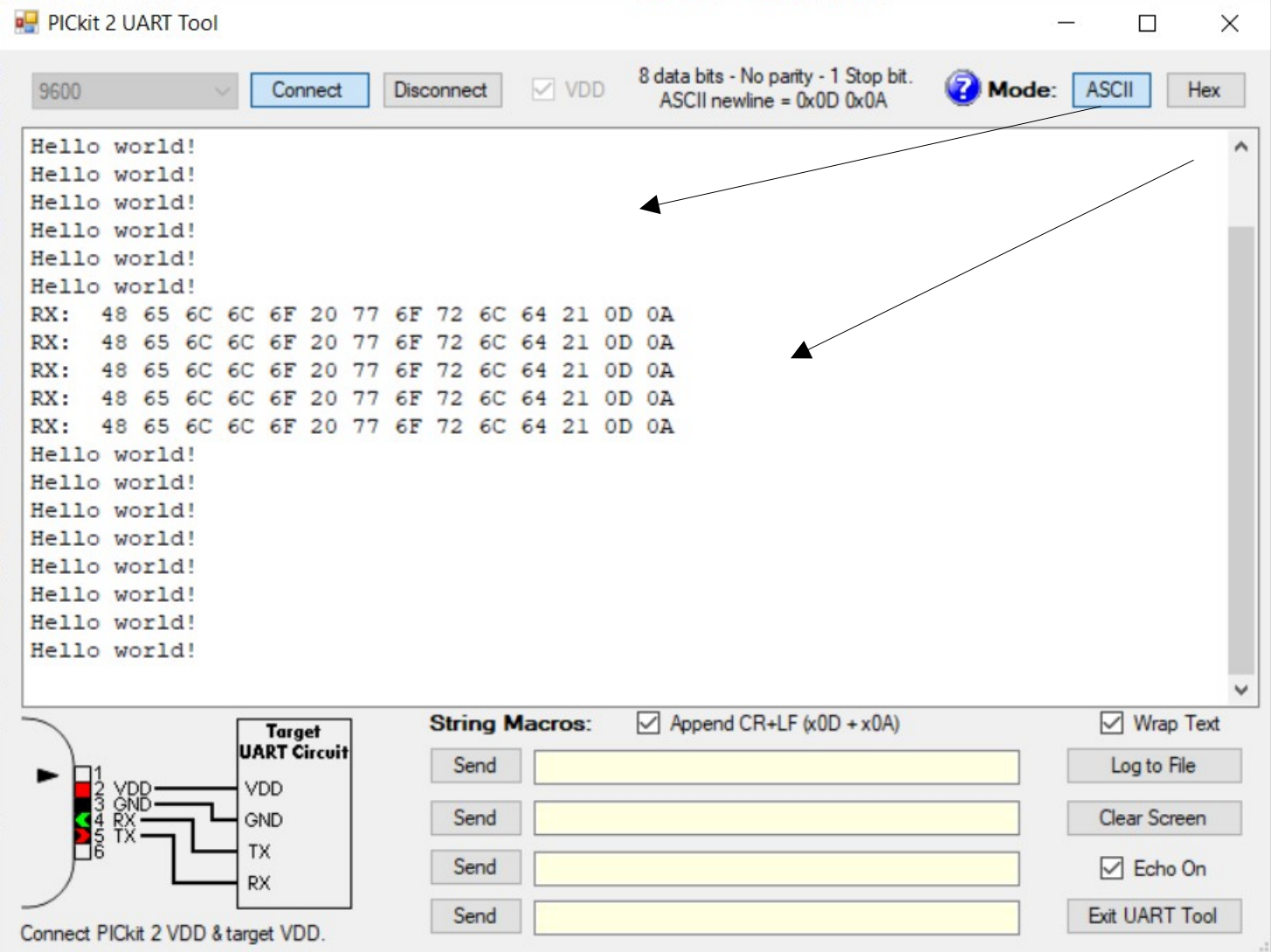

### **Hobbielektronika csoport 2023/22024** 21 **Debreceni Megtestesülés Plébánia**

# Analóg feszültség mérése és kiíratása

- A PICkit2 programozót UART Tool-ként használjuk, a korábbi bekötéssel
- Pin 6 nincs Az AN3 (GPIO4) bekötvelábra egy 10k potméterrel leosztott feszültséget kötünk 12F683

**Hobbielektronika csoport 2023/22024** 22 **Debreceni Megtestesülés Plébánia**

# sw\_serial\_ADC.jal – 2/1.

### ■ Az ADC-t 8 bites módba konfiguráljuk és **AN3** lesz a bemenet

```
include 12f683
 \mathbf{1}\mathcal{P}pragma target CLOCK 8 000 000
     pragma target OSC    INTOSC NOCLKOUT
 3
     pragma target WDT disabled
 4
     OSCCON \tIRCF = 0b \t1115.
     include delay
 6
     include format
 \overline{7}include print
 8
 9
     enable digital io()10
     -- ADC és AN3 konfigurálás ----------
1112<sup>2</sup>const byte ADC CHANNEL = 313<sup>°</sup>ANSEL ANS3 = TRUE
     pin AN3 direction = input
14
     ADCONO VCFG = FALSE
15<sub>1</sub>ANSEL ADCS = 0b01116
17
     const ADC RSOURCE = 10 000
18
     const ADC HIGH RESOLUTION = FALSE
     include adc
19
20
     adc init()
21
```
- $-$  PTC célárambör
- -- oszcillátor frekvencia
- -- belső oszcillátor 8MHz-en
- -- Fosc = 8 MHz beállítása
- -- Késleltető eljárások
- -- Formázott kiíratás
- -- Kiírató eljárások

- -- A potméter pin AN3-hoz kötve
- -- AN3 analóg móba állítva
- -- AN3 bemenetre állítva
- -- VDD és VSS a referencia
- -- FRC Legyen az ADC órajel
- -- Bemenet: 10K potméter
- -- 8 bites felbontású ADC mód
- -- ADC könyvtár becsatolása
- -- ADC inicializálás

### **Hobbielektronika csoport 2023/22024** 23 **Debreceni Megtestesülés Plébánia**

### sw\_serial\_ADC.jal – 2/2.

```
-- Soros port konfigurálása -----
22alias serial sw tx pin
23
                                      is pin A0
     alias serial sw tx pin direction is pin A0 direction
24
     serial sw tx pin direction = output
25
                                      is pin A1
26
     alias serial sw rx pin
     alias serial sw rx pin direction is pin A1 direction
27
28
     serial sw rx pin direction = input
29
    const serial sw baudrate = 9600const serial sw invert = true
30
31include serial_software
     serial sw init()32<sub>2</sub>33
34
    var WORD n adc
35
    var DWORD mv
36
     forever loop
37
      n adc = adc read low res(ADC CHANNEL)
      print string(serial sw data, "n adc =")
38
39
      print_word_hex(serial_sw_data,n_adc)
      mv = DWORD(n\_adc)*5000/25640
41
      format dword dec(serial sw data, mv, 6, 3)
      print string(serial sw data, "V(r \mid n")42
43
       delay 1ms (5000)end loop
44
```
**Hobbielektronika csoport 2023/22024** 24 **Debreceni Megtestesülés Plébánia**

## sw\_serial\_ADC.jal futtatása

### A potméter tekergetésével változtatjuk a feszültséget...

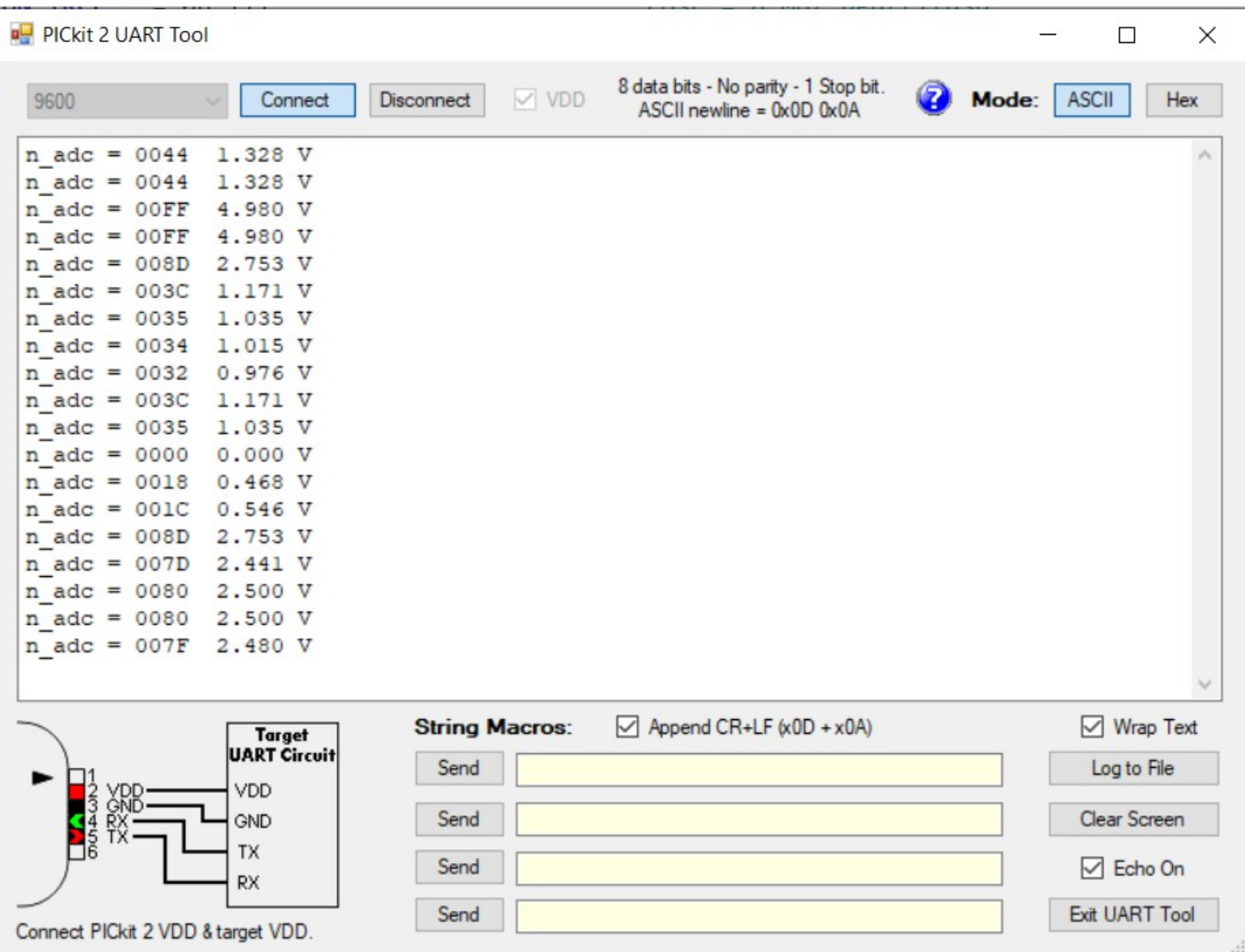

**Hobbielektronika csoport 2023/22024** 25 **Debreceni Megtestesülés Plébánia**

PWM jel vezérlése UART kapcsolaton érkező parancsokkal

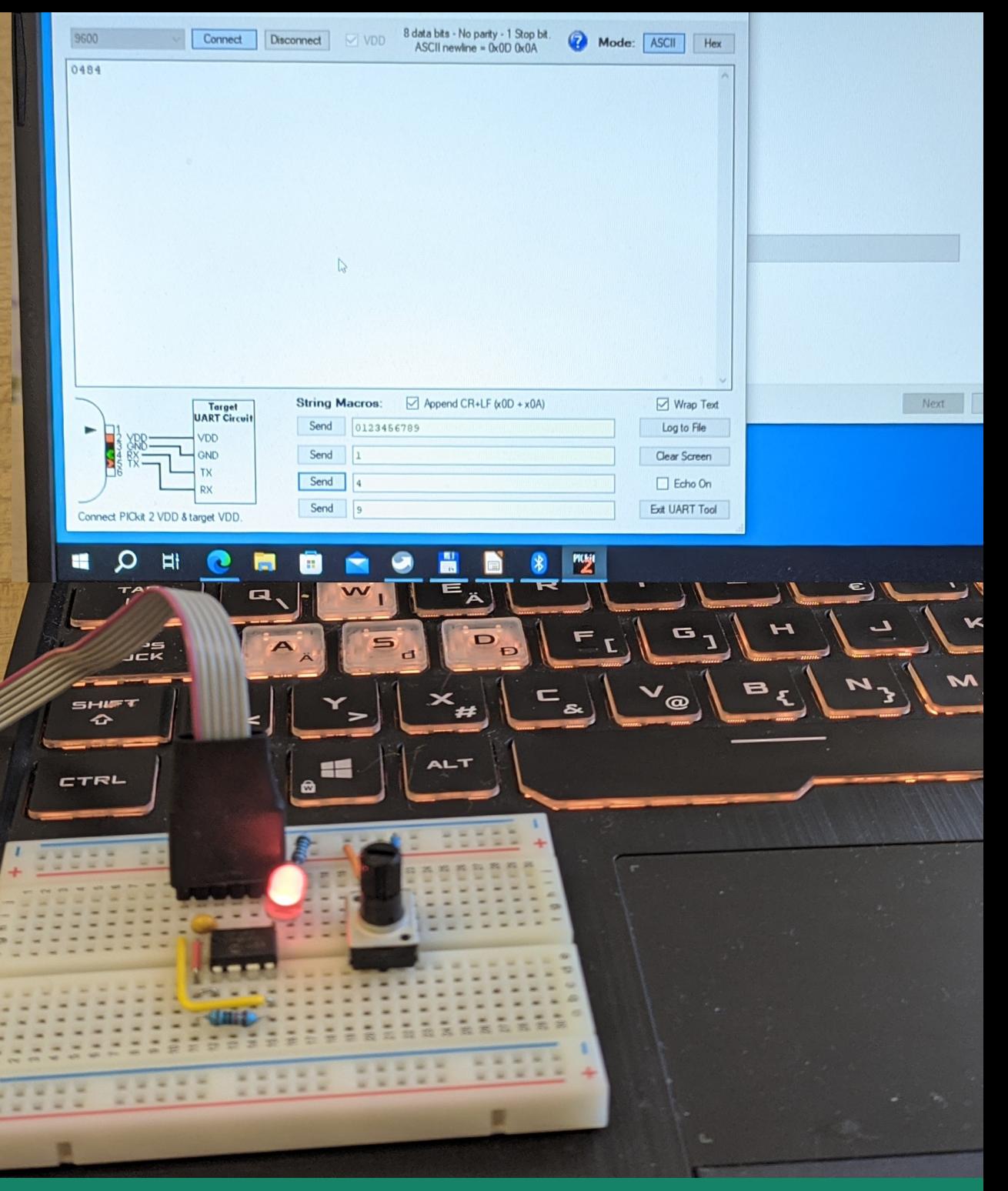

**Hobbielektronika csoport 2023/22024** 26 **Debreceni Megtestesülés Plébánia**

### Kapcsolási vázlat

- **Kétirányú UART kapcsolatot** alakítunk ki, s a számítógép felől érkező karaktereket fogadjuk, és visszatükrözzük
- A LED fényerejét a PWM kimenet vezérli (hardveresen kötött az A2 kivezetéshez)
- A PWM jel kitöltését a beérkező számmal (0..9) arányosan állítja be a program
- $\blacksquare$  A LED áramát egy 1 kΩ-os ellenállással korlátozzuk
- $\blacksquare$  Az MCLR lábat egy 10 kΩ-os ellenállással kötjük Vdd-re

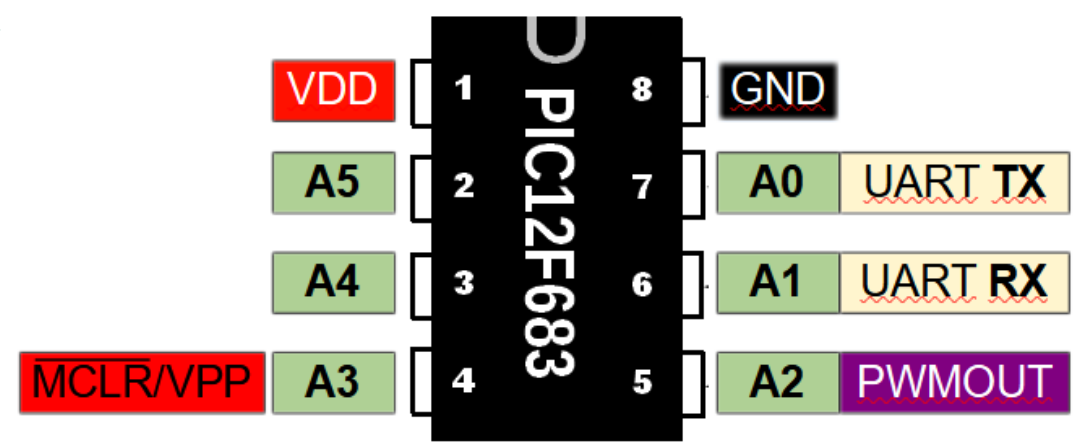

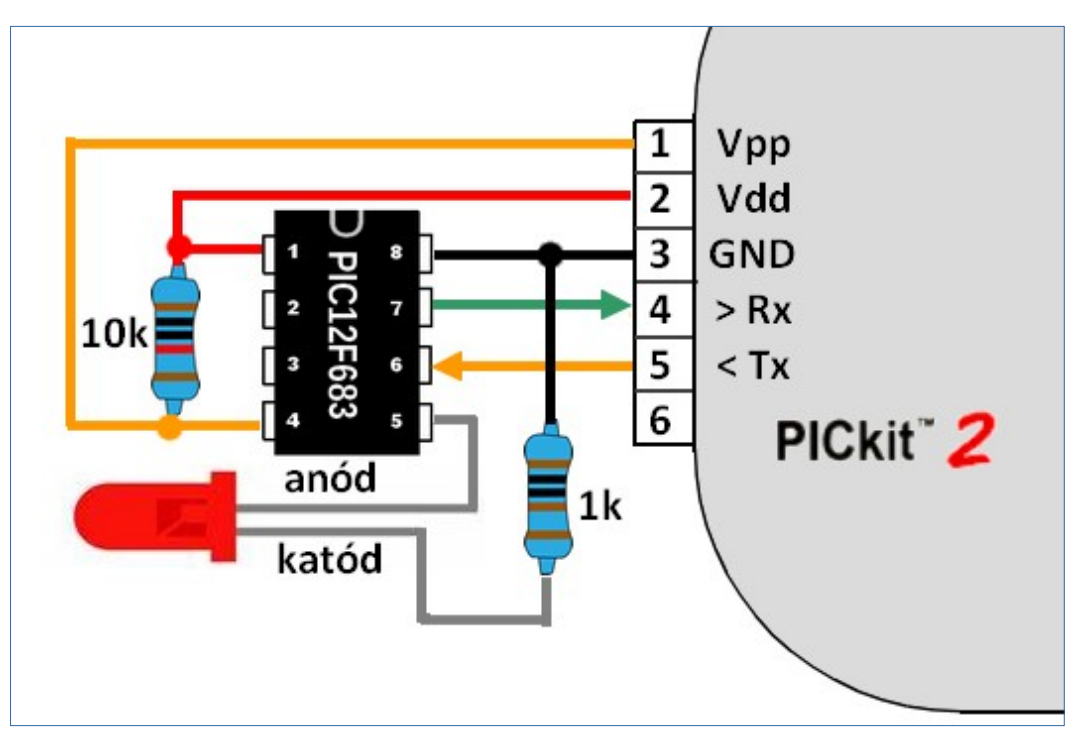

**Hobbielektronika csoport 2023/22024** 27 **Debreceni Megtestesülés Plébánia**

## sw\_serial\_pwm.jal – 2/1.

 A soros porton érkező számjegy karakterekkel (0..9) vezéreljük a PWM kitöltését 0 és 252 között

```
-- PIC céláramkör
 \mathbf{1}include 12f683
 \overline{2}pragma target CLOCK 8 000 000
                                                         -- oszcillátor frekvencia
                                                         -- belső oszcillátor 8MHz-en
 \overline{3}pragma target OSC
                               INTOSC NOCLKOUT
                               disabled
 4
     pragma target WDT
 5
     OSCCON IRCF = 0b 111
                                                         -- Fosc = 8 MHz beállítása
6
                                                         -- mindegyik GPIO digitális legyen
\overline{7}enable digital io()8
9
     -- Soros port konfigurálása ------
10
     alias serial sw tx pin the state is pin A0
     alias serial_sw_tx_pin_direction is pin_A0_direction
11serial_sw_tx_pin_direction = output
12<sup>2</sup>alias serial_sw_rx_pin
13<sup>7</sup>is pin A1
14
     alias serial sw rx pin direction is pin A1 direction
     serial_sw_rx_pin_direction = input
15
16
     const serial sw baudrate = 9600Code area: 319 of 2048 used (words)
                                                          Data area: 22 of 128 used
     include serial software
17<sup>2</sup>Software stack available: 71 bytes
18
     serial sw init()Hardware stack depth 1 of 8
19
```
**Hobbielektronika csoport 2023/22024** 28 **Debreceni Megtestesülés Plébánia**

## sw\_serial\_pwm.jal – 2/2.

 A 0..9 számjegyek ASCII kódja 48 és 57 közé esik, így 48 levonásával megkapjuk a számot, ebből számoljuk a kitöltést

```
20
    -- PWM konfigurálás -----------
21
    include pwm hardware
                                                    -- a PWM könyvtár becsatolása
                                                    -- Timer2 előosztási arány
22
    pwm max resolution(16)
    pin CCP1 direction = output
                                                    -- a PWM-Láb kimenet Leaven
23
                                                    -- PWM kitöltés nulláról indul
24
    pwm1 set dutycycle(0)25
26
    var byte char
                                                    -- a beolvasott karakter
27
    var byte duty
                                                    -- a kitöltési tényező
28
    29
    forever loop
30
      if serial sw read(char) then
31
        serial sw write(char)
                                                     -- visszhangozzuk a karaktert
32
        if ((char > 47) & (char < 58)) then
                                                     -- ha számjegy érkezett
                                                     - kitöltés = szám *28
33
          duty = (char-48)*2834
          pwm1_set_dutycycle(duty)
                                                     -- PWM kitöltés beállítása
35
          _ _usec_delay(2\_000)-- várunk egy kicsit...
36
        end if
                               A késleltetés miatt 2-3 karakterküldési ideig 
37
      end if
                               "süketek" vagyunk újabb karakter vételére
38
    end loop
```
**Hobbielektronika csoport 2023/22024** 29 **Debreceni Megtestesülés Plébánia**

## A késleltetés hatásának szemléltetése

- A String Macros rovatokba előre megírt szöveget helyezhetünk el, amelyek egy gombnyomással kiküldhetők
- A 0123456789 karaktersorozatból csak a megjelöltek érvényesültek

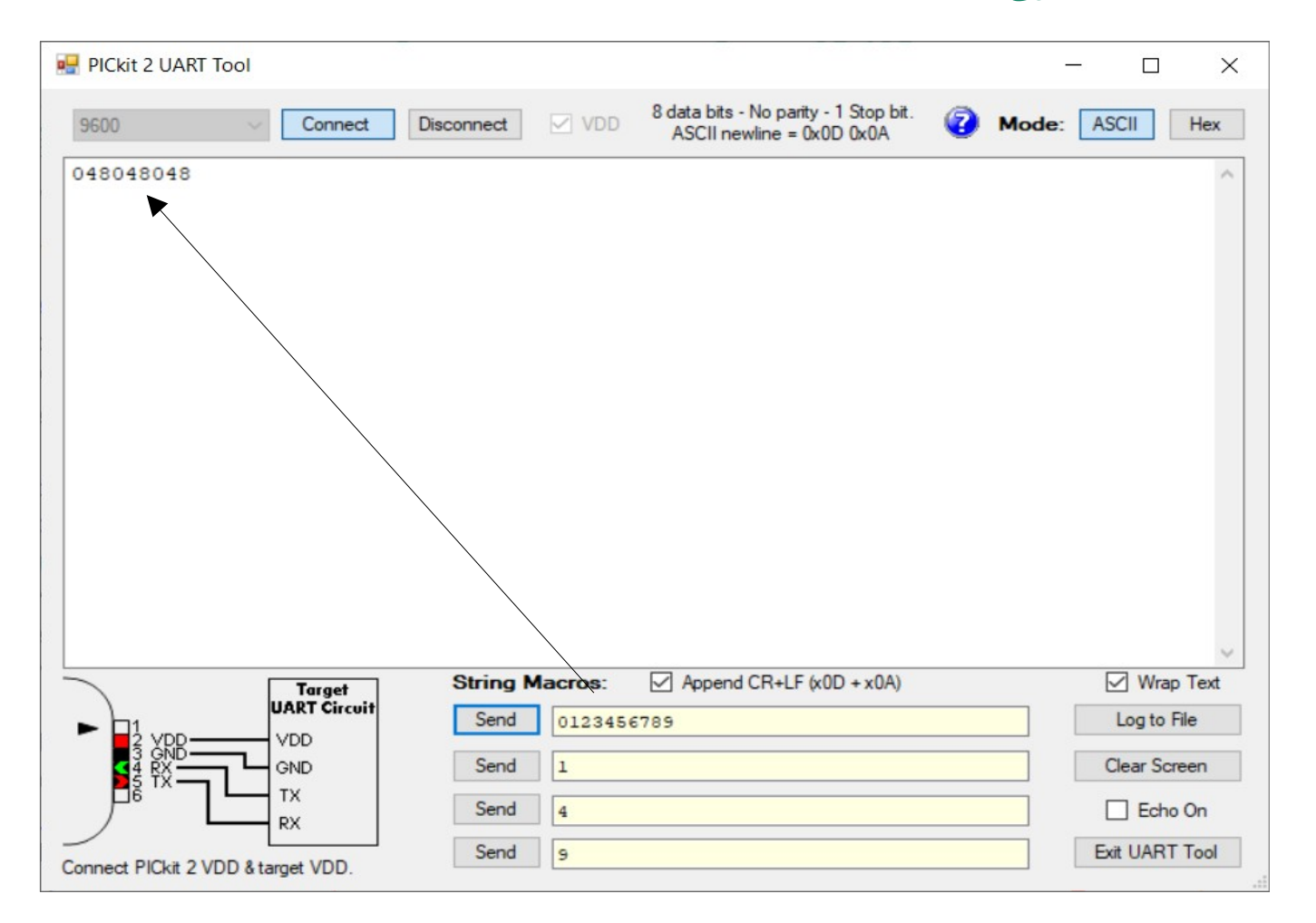

**Hobbielektronika csoport 2023/22024** 30 **Debreceni Megtestesülés Plébánia**